### **DZIĘKUJEMY ZA WYBRANIE ANOTHER WAY!**

W trosce o Twoje bezpieczeństwo i prawidłowe użytkowanie produktu, prosimy przed użyciem TAUPEDALS zapoznać się z niniejszą instrukcją.

# **Spis streści**

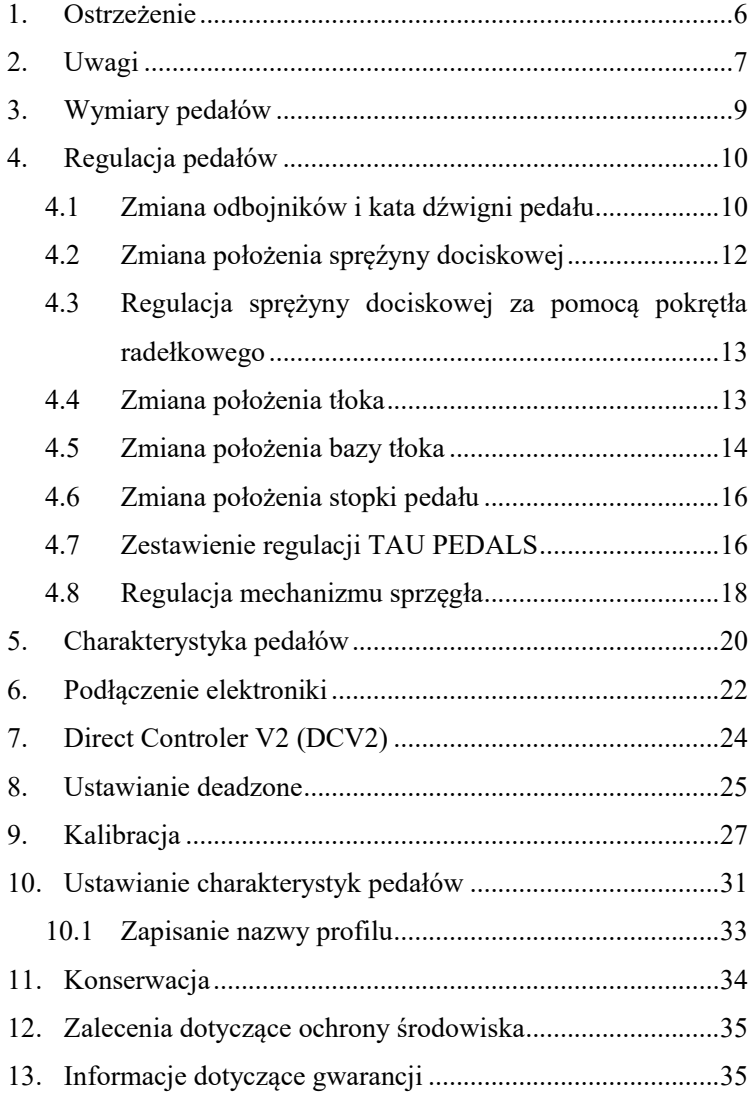

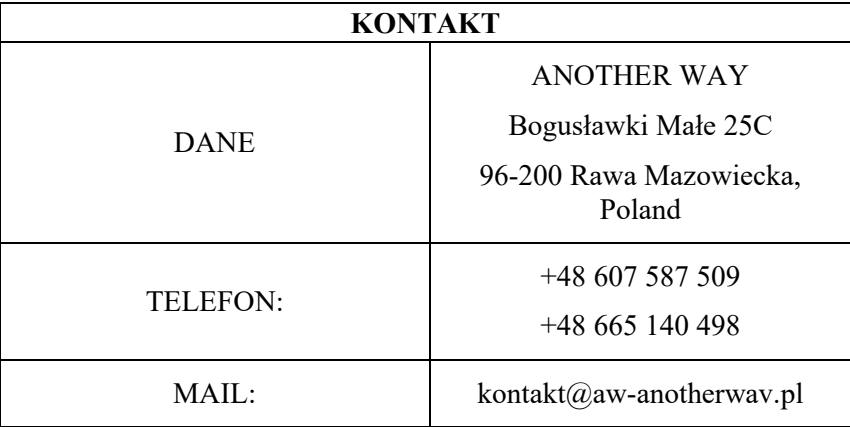

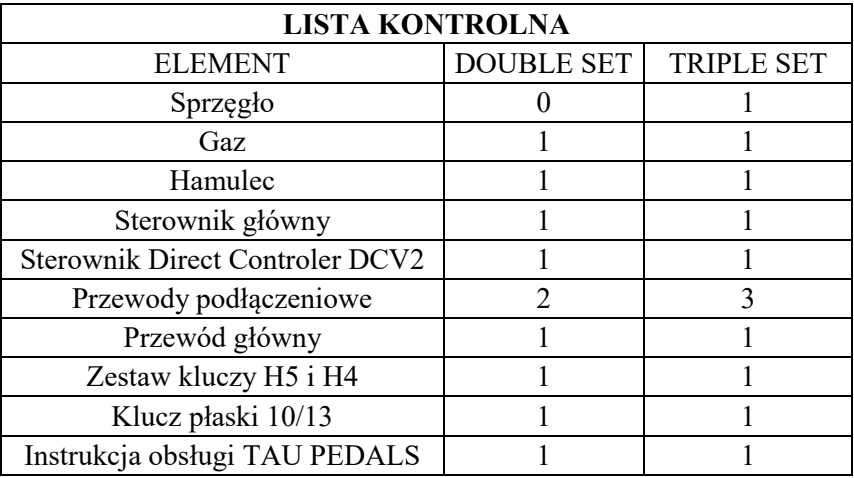

### 1. **Ostrzeżenie**

Aby zapewnić pełne bezpieczeństwo sobie i innym osobom podczas korzystania z TAU PEDALS zastosuj się do poniższych wytycznych:

- NIGDY nie graj na zestawie pedałów bez odpowiedniego obuwia. ZAKAZANE jest granie na boso lub w samych skarpetkach, klapkach, japonkach itp.;
- NIGDY nie korzystaj z pedałów, które nie są odpowiednio i trwale zamocowane;
- ZESTAW PEDAŁÓW TAU nie jest przeznaczony dla dzieci poniżej 15 roku życia;
- Produkt zawiera małe element, których połknięcie może powodować zadławienie, ponadto urazy i obrażenia, a u małych dzieci nawet śmierć. Należy zachować szczególną ostrożność podczas korzystania z małych elementów i przechowywać je z dala od dzieci;
- Podłącz produkt wyłącznie do certyfikowanych komputerów;
- Produkt podłącz do gniazda USB komputera za pomocą przewodu USB. Przewód i wtyczka USB nie mogą posiadać żadnych znamion zniszczenia, uszkodzenia, przerwania osłony przewodu i naruszenia wtyczki;
- Produkt należy odłączyć jeśli nie będzie używany przez dłuższy czas;;
- NIE NALEŻY modyfikować produktu, w przypadku nieprawidłowego działania należy skontaktować się z producentem;
- NIE NALEŻY podejmować prób naprawiania produktu.

# 2. **Uwagi**

Pamiętaj, abyś Ty lub osoba/y Ci towarzyszące nigdy podczas grania na TAU PEDALS nie wkładały palców i innych części ciała w miejsca:

- do boków pedałów;
- do tylnej powierzchni pedałów;
- do przedniej powierzchni dźwigni pedałów;
- ponadto, wszędzie tam gdzie istnieje możliwość przycięcia i/lub uszkodzenia ciała.

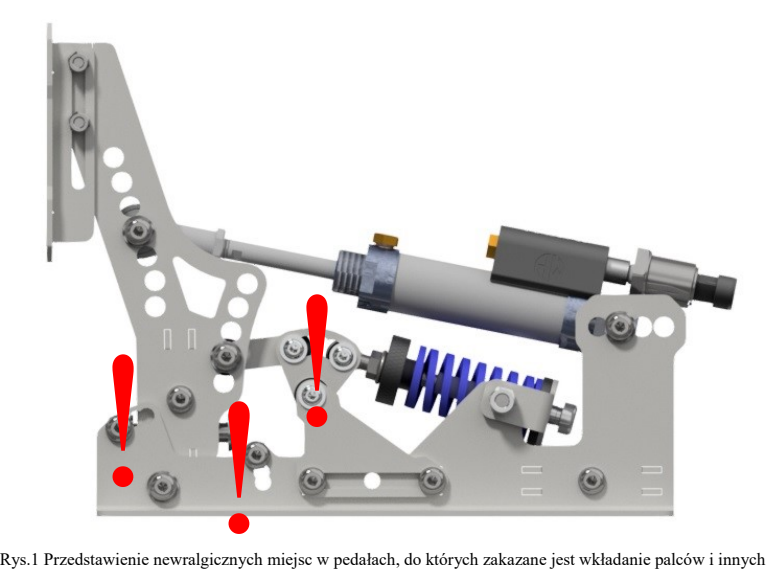

części ciała.

Produkt jest w pełni bezpieczny przy stosowaniu go do celów do jakich został stworzony Wszystkie inne nieprzewidziane zastosowania są niewskazane i zabronione.

# **FIRMA ANOTHER WAY NIE PONOSI ŻADNEJ ODPOWIEDZIALNOŚCI ZA EWENTUALNE OBRAŻENIA, KTÓRE MOGŁYBY POWSTAĆ PODCZAS NIEPRAWIDŁOWEGO KORZYSTANIA I UŻYTKOWANIA PEDAŁÓW.**

# 3. **Wymiary pedałów**

Rysunek [Rys.2] przedstawia wymiary wszystkich pedałów (hamulec, gaz, sprzęgło) wraz z otworami montażowymi. Wszystkie wymiary są przedstawione w jednostce [mm].

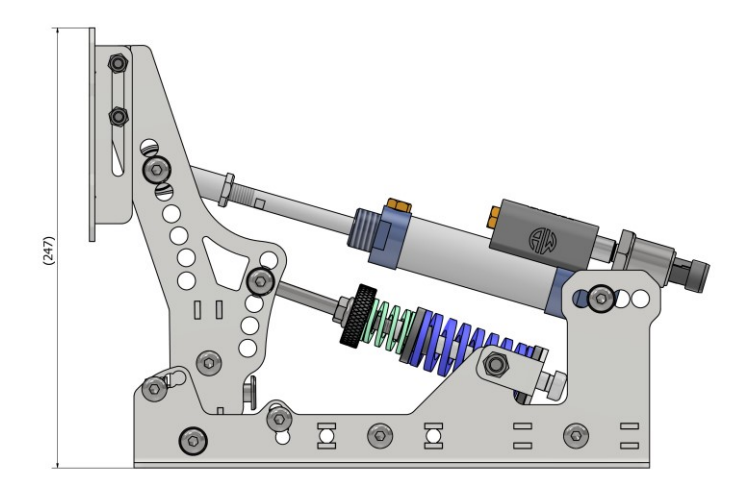

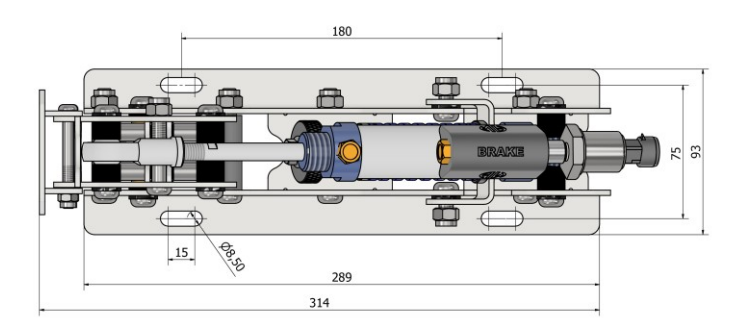

Rys.2 Wymiary pedałów wraz z otworami montażowymi.

### 4. **Regulacja pedałów**

#### 4.1 Zmiana odbojników i kata dźwigni pedału

Do zmiany kąta dźwigni pedału służą dwa odbojniki o czterostopniowej skali położenia. Odbojniki ustawione w skrajnych otworach pozwalają na uzyskanie maksymalnego odchylenia o 25º podczas pracy pedału [Rys.3]. Zmiana położenia odbojnika przedniego ze skrajnej pozycji o jeden otwór montażowy skutkuje zredukowaniem odchylenia o 8º, natomiast w przypadku zmiany położenia odbojnika tylnego o 6º

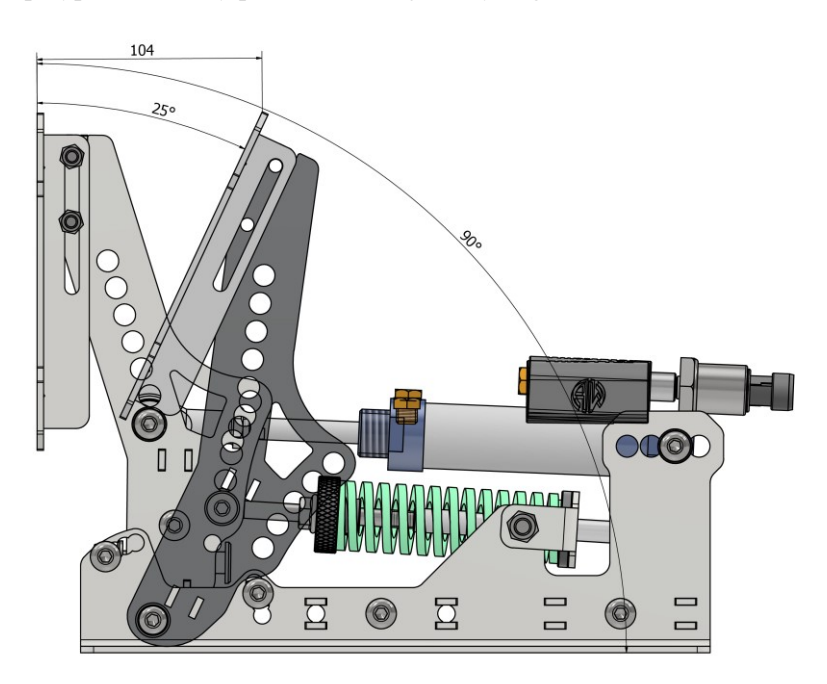

Rys.3 Maksymalny kąt odchylenia dźwigni pedału

Zmiana kata dźwigni dla wszystkich pedałów odbywa się w ten sam sposób i w tym celu należy::

 poluzować sprężynę dociskową poprzez odkręcenie ręczne pokrętła radełkowego, tak aby sprężyna nie napierała na dźwignię pedału [Rys.4];

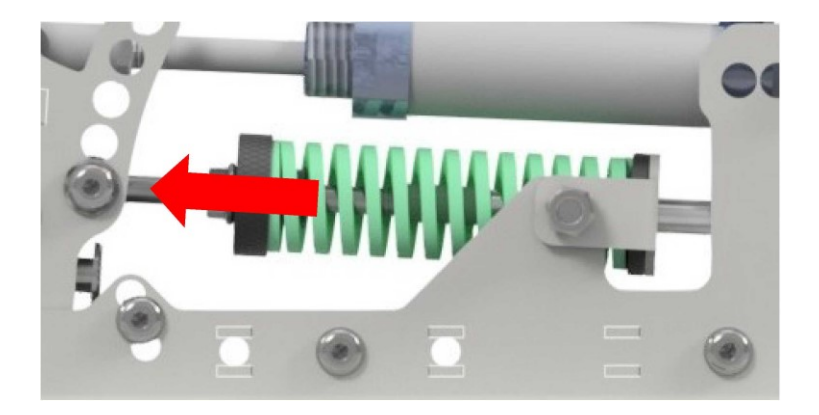

Rys.4 Kierunek odkręcania pokrętła radełkowego.

- $\checkmark$  odkręć śrubę mocującą odbojnik kluczami H5 i 13;
- przełóż w odpowiednie miejsce i przykręć śrubę, tak aby nie napierała na dźwignię pedału. Zbyt mocno dokręcona śruba odbojnika spowoduje niekorzystne tarcie elementów;
- tak samo postępować w przypadku drugiego odbojnika.

**UWAGA, odbojnik tylny należy ustawić tak, aby przy maksymalnym wciśnięciu dźwigni pedału zasięg tłoka był ograniczany przez odbojnik, tzn. by tłok nie był wciskany do końca swojego zasięgu. Takie postępowanie zabezpieczy tłok przed nadmiernym zużyciem.**

#### 4.2 Zmiana położenia spręźyny dociskowej

Dla zapewnienia wszechstronnego zakresu regulacji zaprojektowano pięciostopniowy zakres zmiany położenia sprężyny dociskowej. Przekłada się to na uzyskanie szerokiego zakresu kombinacji ustawienia sprężyny i dostosowania siły do indywidualnych potrzeb. Sprężyna zamocowana w najwyższym punkcie pięciostopniowej skali, charakteryzuje się największą siłą oporu, natomiast ustawiona w najniższym otworze prezentuje najniższą siłę oporu.

W celu prawidłowej zmiany położenia sprężyny dociskowej postępuj następująco:

- A. poluzuj sprężynę<br>dociskowa poprzez dociskowa odkręcenie ręczne pokrętła radełkowego [Rys.4], taka by nie napierała ona na dźwignię pedału;
- B. za pomocą kluczy H5 odkręć ostrożnie śrubę mocującą [1], wyjmij drugą śrubę mocującą wraz z tulejką ślizgową [2] i dwie tulejki pozycjonujące [3];
- C. przełóż śrubę oczkową<br>mocująca spreżyne na mocującą sprężynę wybraną wysokość i przykręć zachowując prawidłową kolejność elementów [Rys.5].

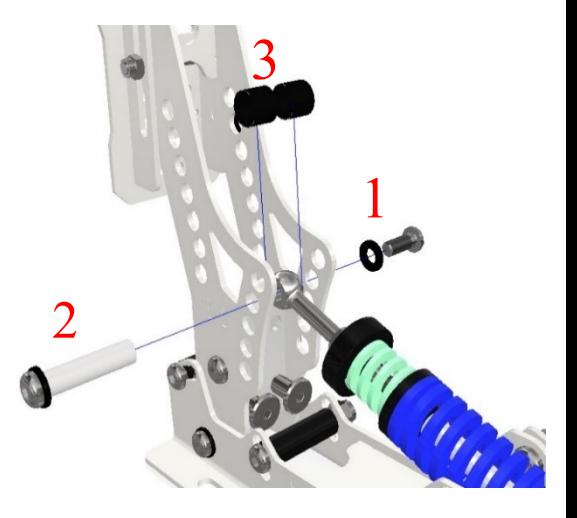

Rys.5 Kolejność elementów mocujących sprężynę dociskową

#### 4.3 Regulacja sprężyny dociskowej za pomocą pokrętła radełkowego

Do precyzyjnej regulacji siły oporu sprężyny zamontowane zostało pokrętło radełkowe, które umożliwia ściśnięcie lub poluzowanie sprężyny w wyniku czego możemy dowolnie manipulować siłą oporu sprężyny. Czynność tą należy wykonać po pkt. 4.2.

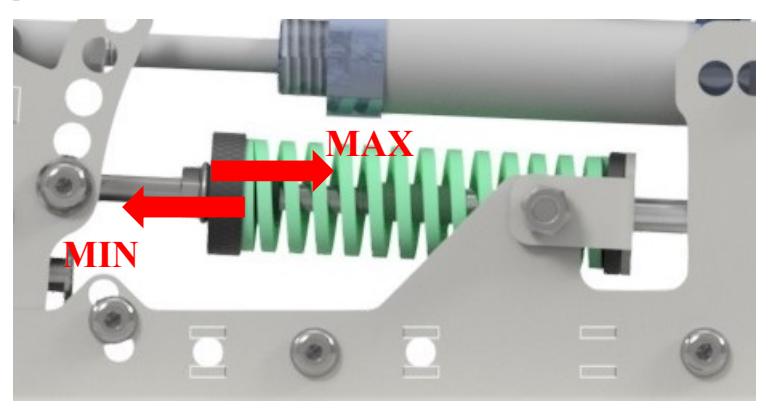

Rys.6. Kierunek regulacji sprężyny dociskowej za pomocą pokrętła radełkowego.

#### 4.4 Zmiana położenia tłoka

Dla zapewnienia szerokiego zakresu zmiany położenia tłoka w dźwigni pedału została przygotowana siedmiostopniowa skala regulacji. Takie zastosowane rozwiązanie pozwala na uzyskanie dużego zakresu przy regulacji siły oporu. Mocując głowicę tłoka w najwyższy, otworze uzyskamy największą siłę oporu, natomiast wybierając najniższy punkt uzyskamy najmniejszą siłę oporu. Duży wybór mocowania pozwala na szerokie dopasowanie wszystkich parametrów jakości i komfortu podczas korzystania. Aby prawidłowo dokonać zmiany położenia tłoka postępuj wg zaleceń:

- A. poluzuj sprężynę dociskową poprzez odkręcenie ręczne pokrętła radełkowego, tak aby nie napierała ona na dźwignię pedału [Rys.4];
- B. za pomocą kluczy H5 odkręć ostrożnie śrubę mocującą [1], wyjmij drugą śrubę mocującą wraz z tulejką ślizgową [2] i dwie tulejki pozycjonujące [3];
- C. przełóż głowicę tłoka na wybraną wysokość I przykręć zachowując prawidłową kolejność elementów [Rys.7]

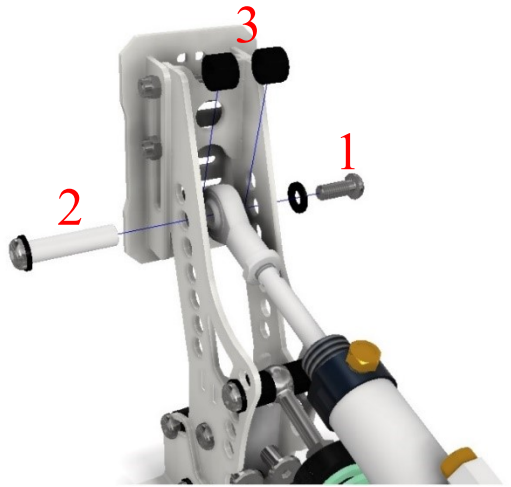

Rys.7. Kolejność elementów mocujących głowicę tłoka

#### 4.5 Zmiana położenia bazy tłoka

Zmianę położenia bazy tłoka możemy dokonywać w zakresie czterostopniowym. Regualacja ta uzależniona jest od wcześniej wybranego kata nachylenia dźwigni pedału I od wybranej wysokości zamocowanej głowicy tłoka. Otwór bazowy należy wybrać z czterech dostępnych, taka by tłok był eksploatowany w szerokim zakresie pracy, równocześnie pamiętając aby podczas korzystania nie był on wciskany do końca swojego zakresu. W tym celu należy prawidłowo ustawić odbojniki pkt 4.1, które oprócz ograniczania zakresu pracy dźwigni pedału służą również do zabezpieczania tłoka. Zabieg ten ma zapobiec nadmiernemu i przedwczesnemu zużyciu tłoka, jednocześnie zalecenie te nie wpłynie na pogorszenie jakości korzystania.

W celu zmiany mocowania bazy tłoka postępuj wg zaleceń:

- A. za pomocą kluczy H5 odkręć ostrożnie śrubę mocującą [1], wyjmij drugą śrubę mocującą wraz z tulejką ślizgową [2] i dwie tulejki pozycjonujące [3];
- B. wybierz odpowiedni otwór montażowy;
- C. przykręć zachowując prawidłową kolejność elementów [Rys.8]

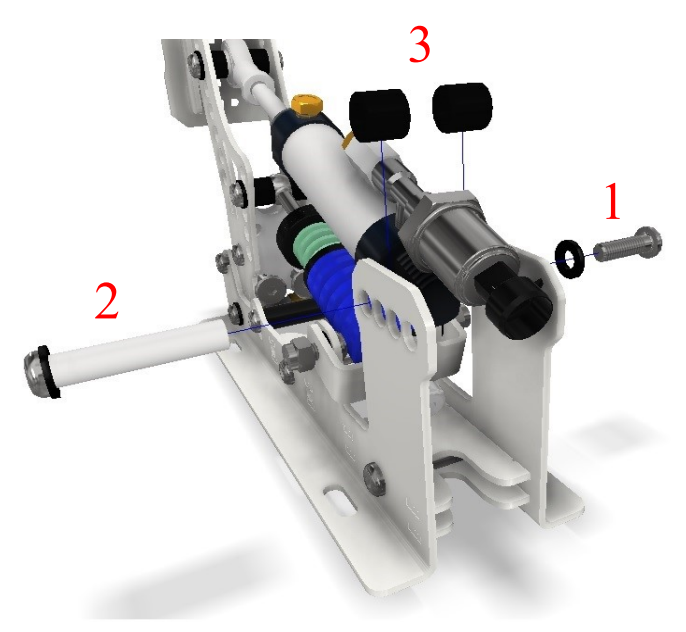

Rys.8 Kolejność elementów mocujący bazę tłoka

#### 4.6 Zmiana położenia stopki pedału

Zmiany położenia stopki można dokonać w zakresie góra/dół, poprzez poluzowanie nakrętek mocujących, ustawienie stopni na wybranej wysokości i przykręceniu jej. Do tego celu należy użyć kluczy H4 i 10.

#### 4.7 Zestawienie regulacji TAU PEDALS

- I Zmiana odbojników i kąta dźwigni pedału
- II Zmiana położenia sprężyny dociskowej

III Regulacja sprężyny dociskowej za pomocą pokrętła radełkowego

IV Zmiana położenia tłoka

V Zmiana położenia bazy tłoka

VI Zmiana położenia stopki pedału

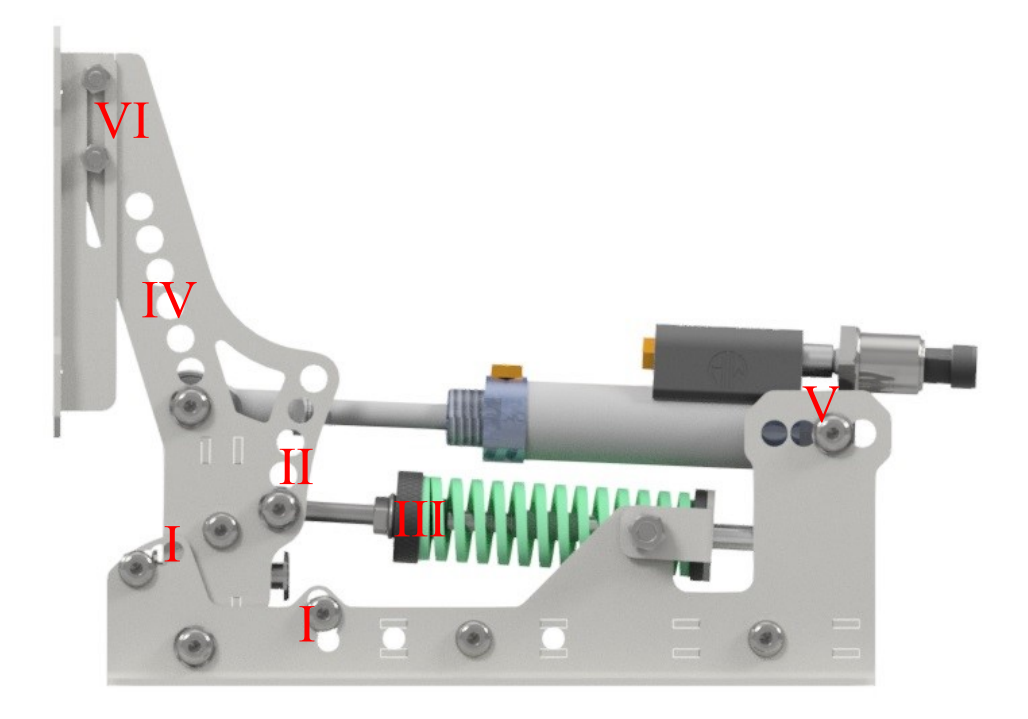

Rys.9 Oznakowanie podstawowej regulacji

Informujemy, że wszystkie regulowane element w wersji fabrycznej zostały ustawione w pozycjach rekomendowanych przez producenta. Przy zmianie wersji fabrycznej na ustawienia indywidualne, pamiętaj że ze względu na różne pozycje mocowań nie wszystkie konfiguracje mogą do siebie pasować. Przy zmianach ustawień pamiętaj aby zawsze zastosować się do zaleceń producenta.

### 4.8 Regulacja mechanizmu sprzęgła

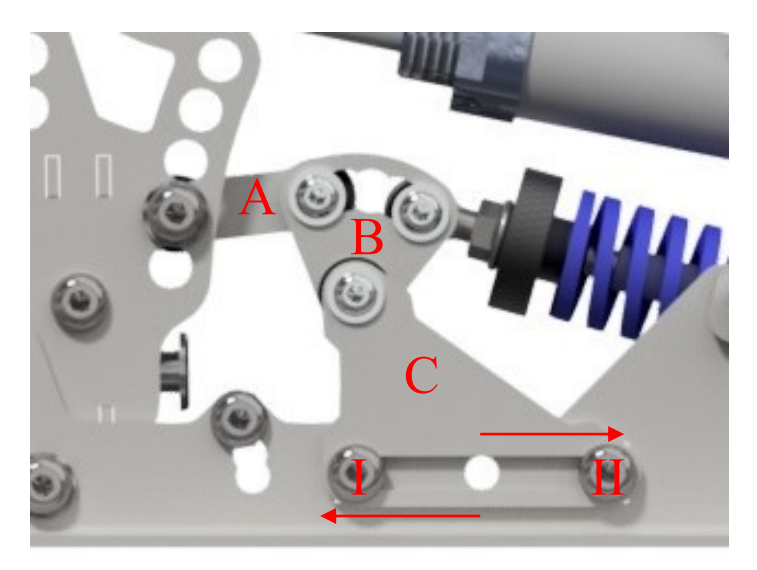

Rys.10 Mechanizm sprzęgła

- A. przed rozpoczęciem regulacji poluzuj sprężynę poprzez odkręcenie pokrętła radełkowego;
- B. odkręć trzy śruby mocujące dźwignię A i B [Rys.10];
- C. dźwignię A ustaw na wybranej wysokości I przykręć śrubą mocującą, po czym otwory w dźwigni B dobierz tak, aby przy wciśniętej dźwigni pedału mechanizm sprzęgła nie blokował się;
- D. na koniec dokręć pokrętło radełkowe sprzężyny.

Montując dźwignię A w najwyższym punkcie uzyskamy największą siłę oporu, przy zamontowaniu jej w piątym otworze montażowym otrzymamy w efekcie najmniejszą siłę oporu. Na [Rys.10] mamy przedstawioną pozycję ustawienia mechanizmu sprzęgła w jak najbardziej optymalnej I efektywnej pozycji. Regulacji siły oporu można dokonać poprzez zmianę położenia dźwigni A i B, jednak zaleca się aby parametr ten regulować pozycja tłoka oraz napięciem sprężyny dociskowej..

- E. dodatkowym elementem mogącym służyć regulacji mechanizmu sprzęgła jest podpora C [Rys.10]. Aby skorzystać z niej należy odkręcić śrubę I lub II, po czym podporę C przesunąć w lewą lub prawą stronę, następnie wybraną śrubę I lub II przełożyć do środkowego otworu i przykręcić;
- F. położenie podpory C należy dobrać taka by tak samo jak w przypadku dźwigni A i B mechanizm sprzęgła nie blokował się podczas pracy pedału.

### 5. **Charakterystyka pedałów**

Charakterystyka pedałów TAU została przygotowana na podstawie zależności między siłą nacisku, a przemieszczeniem dźwigni pedału. Charakterystyka ta jest indywidualna dla każdego z dostepnych pedałów. Pedały TAU dzięki swojej konstrukcji odzwierciedlają charakterystykę realnych pedałów, co zostało zobrazowane na poniższych wykresach. .

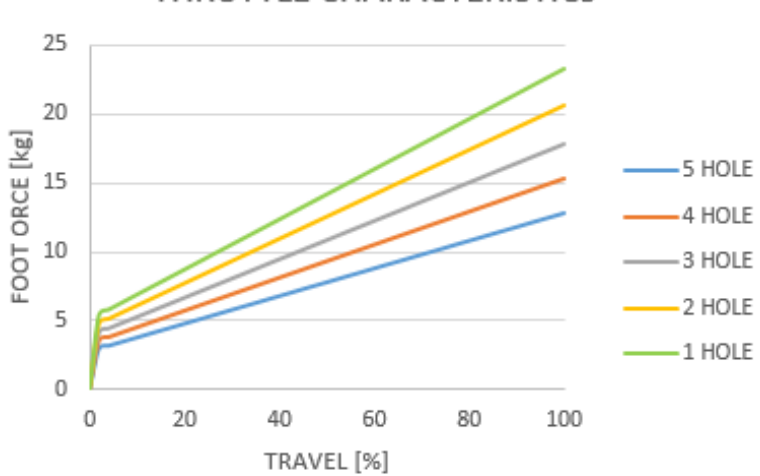

### THROTTI F CHARACTERISTICS

**CLUTCH CHARACTERISTIC** 16  $14$ 12 FOOT ORCE [kg] 10 8 6 4  $\overline{2}$  $\mathbf 0$  $\circ$ 10 20 30 40 50 60 70 80 90 100 TRAVEL [%] **BRAKE CHARACTERISTICS** 160 140 120 FOOT ORCE [kg] 5 HOLE 100 4 HOLE 80 60 3 HOLE 40 2 HOLE 20  $-1$  HOLE  $\mathbf 0$ 10 20 30 40 50 60 70 80 90 100  $\mathbf 0$ TRAVEL [%]

W przypadku hamulca punkt zerowy wykresu przesuwa się wzdłuż osi x w miarę dokręcania pokrętła radełkowanego, czyli tzw. siła nacisku dla punktu zerowego zmieni się np. z 0 kg na 10 kg.

### 6. **Podłączenie elektroniki**

Aby przystapić do podłączenia elektroniki należy przygotować:

- I. przewody podłączeniowe, których w zależności od rodzaju zestawu są dwa lub trzy;
- II. przewód główny;

.

- III. sterownik Direct Controller V2 (DCV2);
- IV. sterownik główny.

Przewody podłączeniowe posiadają dwa rodzaje wtyczek, pierwszą plastikową w kolorze czarnym, drugą metalową w kolorze srebrnym. Każdy z pedałów w swojej tylnej części posiada zamontowany czujnik, do którego należy podłączyć czarna wtyczkę przewodu podłączeniowego [Rys.11]. Kolejność podłączenia przewodów nie ma znaczenia.

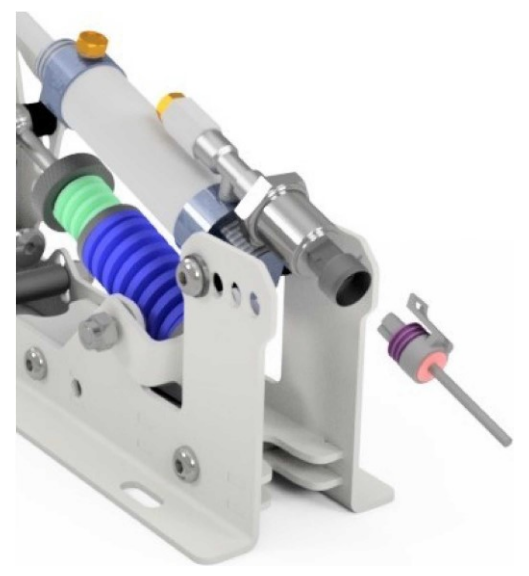

Rys.11 Podłączenie wtyczki przewodu podłączeniowego do czujnika pedału

Srebrną wtyczkę należy podłączyć do sterownika głównego zachowując symbolikę na sterownik, tzn.

- a) pedał gazu podłączyć z wtyczką oznakowaną A;
- b) pedał hamulca podłączyć z wtyczką oznakowaną B;

c) pedał sprzęgła podłączyć z wtyczką oznakowaną C; Po prawidłowym podłączeniu pedałów ze sterownikiem głównym, należy przejść do podłączenia go ze DCV2. W tym celu za pomocą przewodu głównego, który posiada dwie takie same końcówki, należy połączyć sterownik główny z DCV2. Tak skonfigurowany sterownik główny należy podłączyć za pomocą kabla USB (zamontowany w sterowniku) do porty USB komputera i przejść do kalibracji.

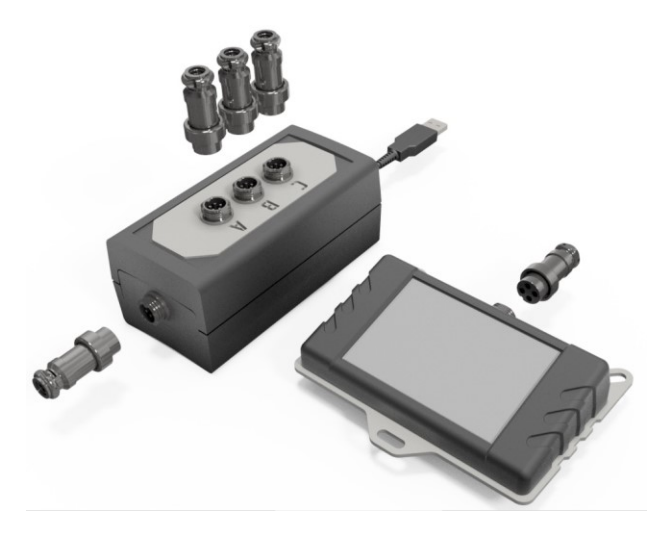

Rys.12 Schemat podłączenia sterownika głownegoDCV2

# 7. **Direct Controler V2 (DCV2)**

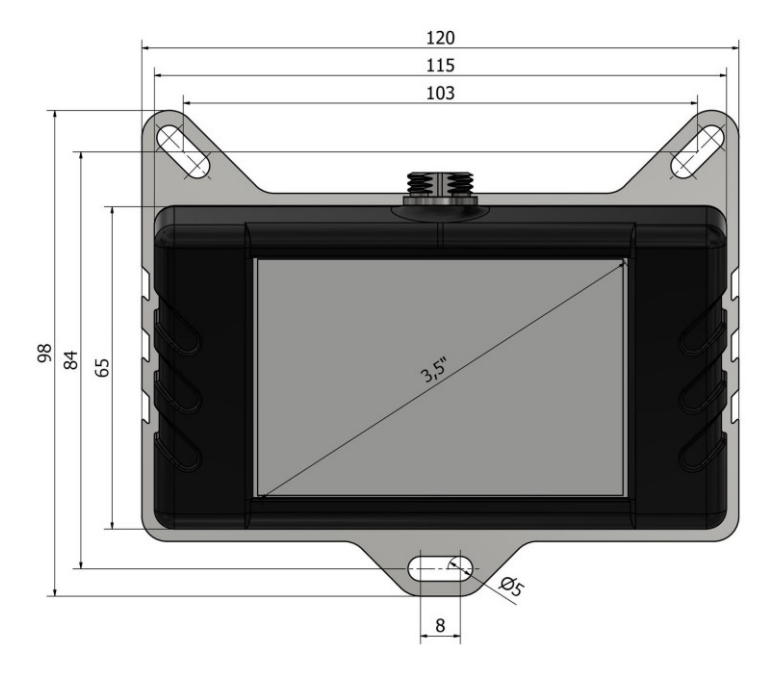

Rys.13 Wygląd sterownika DCV2 z wymiarami i otworami mocującymi

DCV2 [Rys.13] to panel sterowniczy HMI odpowiadający za software TAU PEDALS. Najistotniejszą zaletą panelu wyróżniającą sterownik na tle podobnych rozwiązań jest fakt, że nie wymaga on żadnej dodatkowej aplikacji. Sam stanowi oprogramowanie niezbędne do zmiany ustawień wszystkich charakterystycznych parametrów pedałów wpływających na grę. Głównym założeniem DCV2 jest uzyskanie za jego pomocą jak największego realizmu jazdy podczas grania. Do zrealizowania i urzeczywistnienia tej koncepcji zostały zastosowane takie elementy jak mapowanie pedałów i ustawianie martwych stref. Dodatkowo software DCV2 został rozszerzony o możliwość zapisania aż czterech dowolnych profili ustawień pedałów, które ponadto mogą być zmieniane w każdej chwili, nawet podczas grania. Jest to bez wątpienia zaleta, która zwiększa funkcjonalność i efektywność grania.

### 8. **Ustawianie deadzone**

Funkcja deadzone została wprowadzona aby precyzyjnie ustawić strefy działania pedałów i wyeliminować niechciane zakłócenia spowodowane czynnikami zewnętrznymi np. drgania symulatorów ruchomych.

Aby prawidłowo ustawić strefy wyłączone z reakcji postępuj następująco:

- A. na ekranie startowym DCV2 należy wybrać przycisk "DEADZONE";
- B. pojawi się ekran [Rys.14];

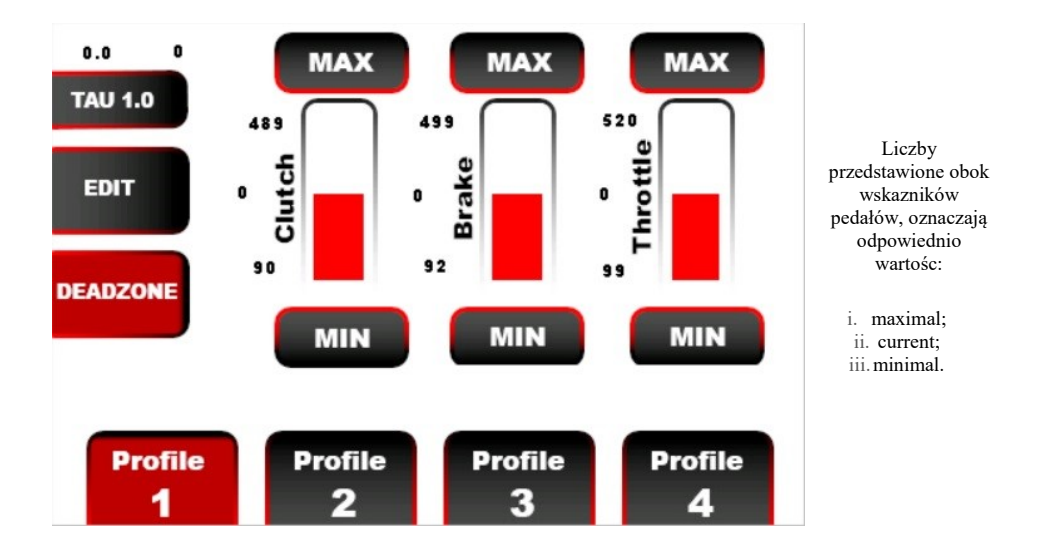

Rys.14 Wygląd ekranu deadzone

- C. wybrać dowolny pedał, następnie wcisnąć go do żądanej minimalnej pozycji i kliknąć przycisk MIN. Zapisana wartość pojawi się przy wskazanym pedale na dole wskaźnika. Aby ustawić wartość maksymalną również należy wcisnąć pedał do żądanej pozycji i kliknąć przycisk MAX;
- D. powyższą czynność przeprowadzić dla wszystkich pedałów w identyczny sposób;
- E. po zakończeniu ustawiania deadzone dla wszystkich pedałów, kliknąć przycisk "DEADZONE" .

# 9. **Kalibracja**

Przed przystąpieniem do korzystania z TAU PEDALS należy w pierwszej kolejności przeprowadzić kalibrację. Kabel USB należy podłączyć do portu USB. W systemie Windows przechodzimy do panelu sterowania, gdzie należy znaleźć zakładkę "Skonfiguruj kontrolery gier połączeń przez USB" [Rys.15]

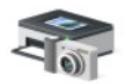

#### Set up USB game controllers

Control panel

Rys.15. Widok okna "Set up USB game controllers"

Po wejściu w zakładkę otwiera się okno "Kontrolery gier". Należy wybrać Another Way TAU i kliknąć "Właściwości" [Rys.16].

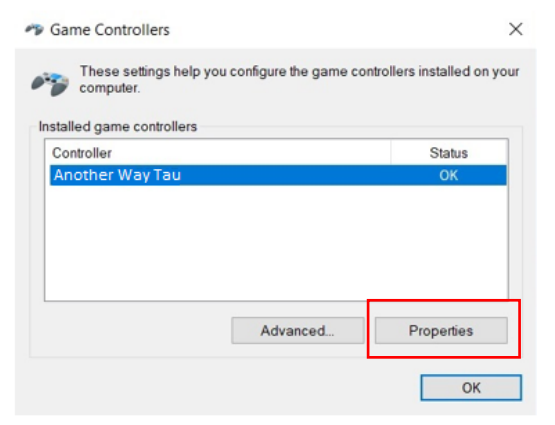

Rys.16 . Widok okna "Game controller"

Następnie należy przejść do zakładki "Ustawienia" w lewym górnym rogu  $[Rys.17]$  w oknie "Właściwości".

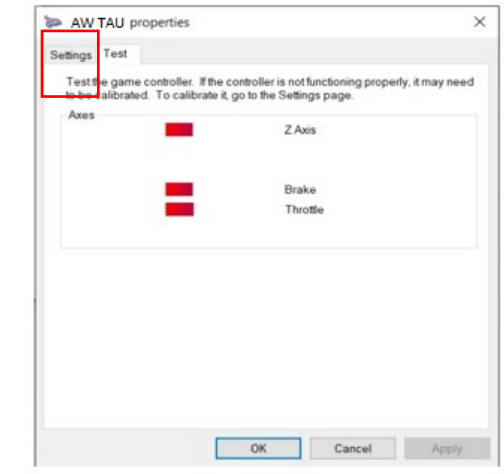

Rys. 17. Widok okna "Properties".

Po czym klikamy przycisk "Kalibruj" [Rys.18].

Y.

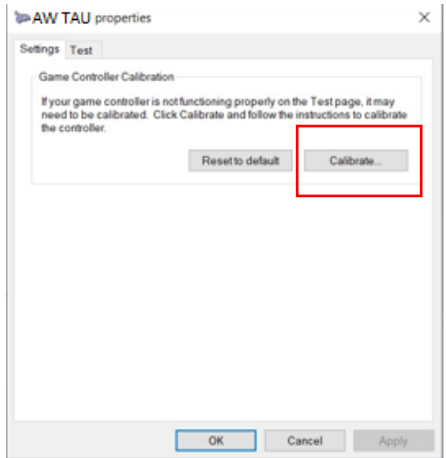

Rys.18. Widok okna "Settings".

Postępuj zgodnie z zaleceniami, poprzez kliknięcie przycisku "Next" [Rys. 19]. Przejdziesz do kalibrowania sprzęgła (w przypadku nie stosowania sprzęgła, przejdź dalej do kalibrowania reszty pedałów).

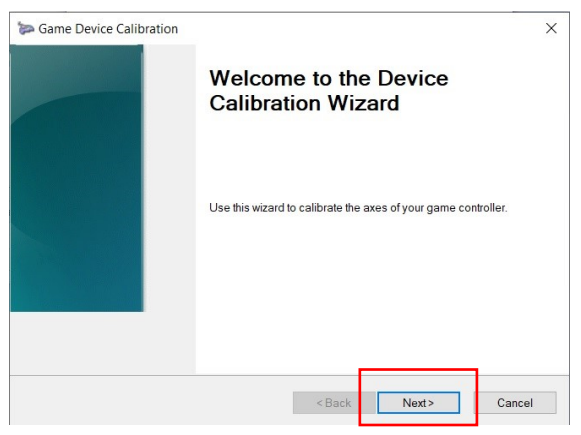

Rys.19. Widok okna "Device calibration wizard".

W tym momencie kilkukrotnie wciśnij całkowicie pedał i puść go do końca. Praca pedału będzie odzwierciedlana na ekranie w postaci wskaźnika osi Z [Rys. 20]. Po dokonaniu tych czynności przejdź do kalibrowania hamulca i gazu.

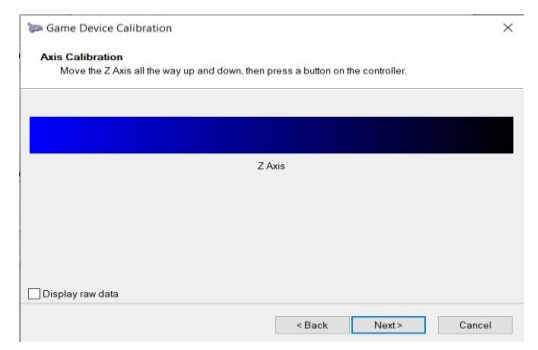

Rys.20. Widok okna"Axis calibration".

Na koniec pokaże się ekran świadczący o zakończonej kalibracji [Rys.21].

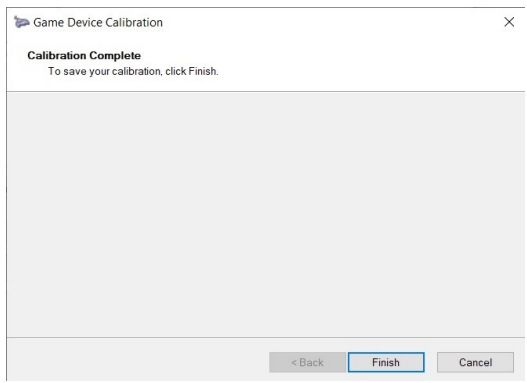

Rys.21. Widok okna "Calibration finished".

Po zakończeniu kalibracji pojawi się ponownie okno z właściwościami, w którym po wybraniu zakładki testowania możemy sprawdzić zakres działania pedałów.

## **UWAGA! Kalibrację pedałów należy przeprowadzać przy ustawionych charakterystykach liniowych w DIRECT CONTROLER.**

Kalibrację zaleca się po każdorazowej zmianie mechanicznej pedałów.

### 10. **Ustawianie charakterystyk pedałów**

Aby przystąpić do ustawień należy wybrać z ekranu startowego [Rys.23] jeden z czterech dostępnych profili, zaznaczyć go po czym kliknąć przycisk 'EDIT". Pojawi się ekran do zmiany charakterystyk pedałów [Rys.22].

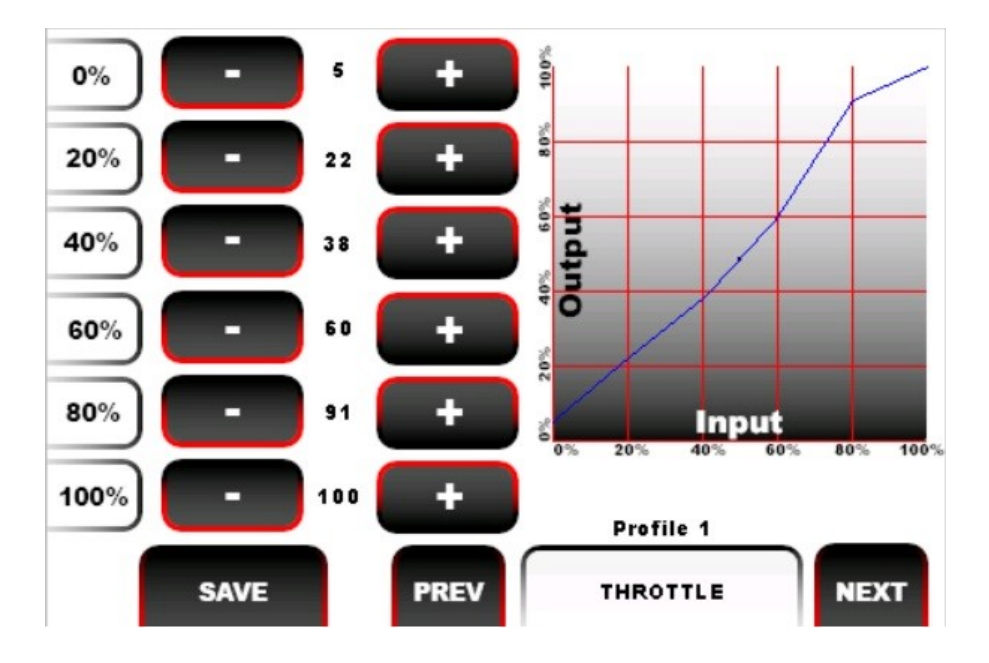

Rys.14 Wyglą ekranu do zmiany charakterystyk pedałów

Następnie należy wybrać pedał w prawym dolnym rogu i przejść do ustawień. Do ustawiania charakterystyk zostało przygotowane 5 przedziałów. W miarę jak modyfikacji będą ulegać kolejne

wartości, na wykresie będziemy obserwować zachodzące zmiany. Po ustawieniu pierwszego pedału, wybieramy kolejny i postępujemy identycznie jak w poprzednim przypadku. Po przeprowadzeniu ustawień do wszystkich dostępnych pedałów, należy kliknąć przycisk "SAVE" zapisując dany profil.

W wersji fabrycznej charakterystyka jest ustawiona w sposób liniowy. Główne zastosowanie zmiany charakterystyk pedałów odnajdujemy dla:

- $\checkmark$  zmiany portalu/serwisu gry;
- $\checkmark$  ustawienie punktu zgryzu sprzęgła;
- $\checkmark$  zmiany warunków pogodowych;
- słabej mocy samochodu.

### 10.1 Zapisanie nazwy profilu

W większości przypadków zapisane profile są charakterystyczne dla danego auta, kategorii wyścigów, warunków pogodowych itp., dla sprawnego rozpoznania istnieje możliwość podpisania ich. W tym celu należy na ekranie startowym kliknąć napis "NAME" i wprowadzić tytuł [Rys.23]

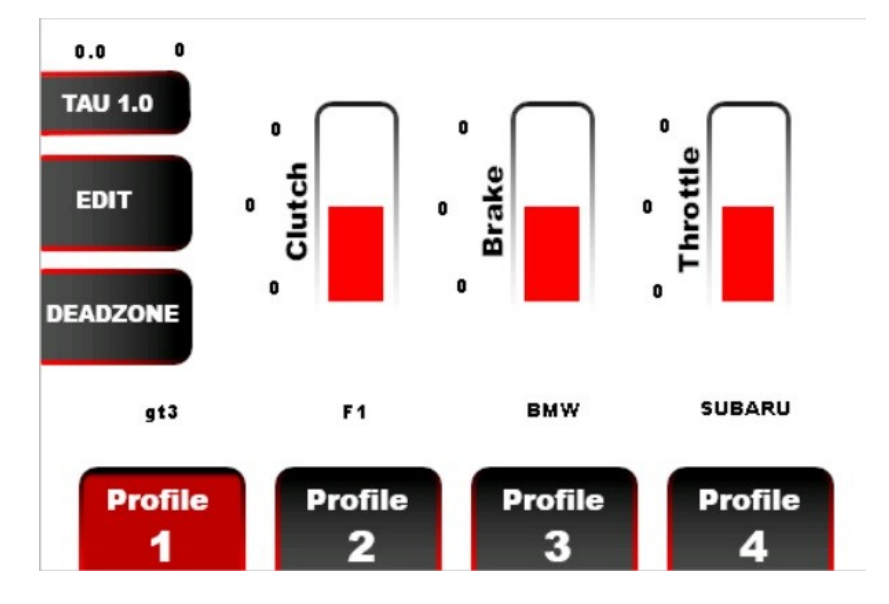

Rys.15 Wygląd ekranu startowego z przykładowymi nazwami profili.

### 11. **Konserwacja**

TAU PEDALS zostały zaprojektowane tak, aby zminimalizować nakład pracy serwisowej. W celu utrzymania pedałów w najlepszej kondycji przez lata zapoznaj się z wytycznymi niniejszego punktu.

Najważniejszym elementem ochronnym i konserwującym jest systematyczne smarowanie pedłaów w miejscach najbardziej eksploatowanych [Rys.24]. Częstotliwość wykonywania tej czynności w największym stopniu zależy od intensywności korzystania. Podstawowym objawem, który świadczy o konieczności przeprowadzenia konserwacji jest pojawiający się charakterystyczny odgłos skrzypienia spowodowany tarciem. Zalecanym preparatem do konserwacji jest smar litowy.

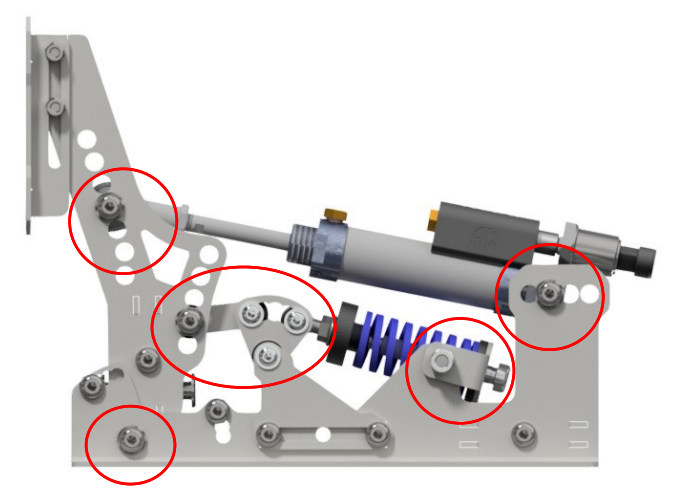

Fig. 24. Oznakowanie elementów wymagających smarowaniu na przykładzie pedału sprzęgła

# 12. **Zalecenia dotyczące ochrony środowiska**

Urządzenia elektroniczne i elektryczne, nie mogą być wyrzucane z innymi odpadami gospodarstwa domowego. Należy je oddać do recyclingu w wyspecjalizowanych punktach zbiórki zużytego sprzętu elektronicznego i elektrycznego, ma to na celu uniknięcie negatywnego wpływu na środowisko i zdrowie człowieka. W celu uzyskania informacji o lokalizacji takich punktów należy skontaktować się z lokalnymi władzami.

### 13.**Informacje dotyczące gwarancji**

Firma Another Way z siedzibą w Bogusławkach Małych 25C, 96-200 Rawa Mazowiecka udziela gwarancji, iż produkt TAU Pedals będzie wolny od wad materiałowych/produkcyjnych/ konstrukcyjnych na okres dwóch (2) lat od momentu dostarczenia TAU Pedals do klienta.

W przypadku wystąpienia jakichkolwiek objawów mogących świadczyć o wadzie produktu, należy niezwłocznie skontaktować się z producentem, który określi dalszy schemat postepowania. W ramach określonej gwarancji wadliwy produkt zostanie naprawiony lub wymieniowy na sprawny, bądź zostanie zwrócony

koszt jego zakupu, pod warunkiem, że produkt wraz z kopią faktury lub paragonu zostanie dostarczony do producenta. Wybór decyzji związanej

z rozpatrzeniem reklamacji należy do Producenta.

Niniejsza gwarancja nie obowiązuje w momencie gdy:

- $\checkmark$  produkt został zmodyfikowany na własną rękę;
- $\checkmark$  przerobiony, zmieniony albo uszkodzony na skutek nieprawidłowego lub nadmiernego użytkowania;
- $\checkmark$  wypadku spowodowanego przez klienta;
- niedbałość w użytkowaniu, normalnego zużycia lub z innego powodu, który nie jest spowodowany tylko i wyłącznie wada materiałową lub produkcyjną;
- $\checkmark$  w przypadku stosowania na użytek komercyjny;
- $\checkmark$  w razie nieprzestrzegania zaleceń producenta;
- $\checkmark$  w przypadku odsprzedania produktu.

#### UWAGA

Pamiętaj, aby zgłosić reklamację musisz się skontaktować z punktem, w którym został nabyty produkt.

*Place for notes………*